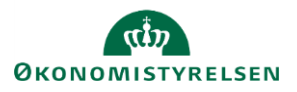

## **Vejledning: Forskningsbudget i Statens Budgetsystems bevillingsmodul**

Dette er er en vejledning til indtastning i inputskemaet **Forskningsbudget** i Statens Budgetsystems (SBS) bevillingsmodul.

Indtastningerne i skemaet vil fremgå af rapporten **Udviklingen i Forskningsbudgettet**. I denne rapport vil PLregulering desuden fremgå, når Finansministeriet har gemt denne.

## **Indtast forskningsbudget**

Når inputskemaet åbnes vil dette være udfyldt med rækker, hvor der har været indtastet forskningsbudget i Fåret ved sidste års FL. Dette budget vil fremgå i kolonnerne for B-året for henholdsvis Basis og Program.

Skal der indtastes nye forskningsbudgetter i eksisterende rækker, udfyldes **F- og BO-år** i de grønne celler. (**R-året** anvendes pt. ikke)

Forskningsbudget på nye områder indtastes i de grønne rækker nederst i skemaet. Udfyld **Hovedkonto, Underkonto, Sektor, Forskningsformål, Std.kto.** (standardkonto) og **F- og BO-år**. (**R-året** anvendes pt. ikke). Beskrivelsesfelter (uden overskrift) skal ikke udfyldes, da de autogenereres, når der gemmes. Bemærk, at indtastningen i **F-året** foretages på henholdsvis **Basis** og/eller **Program**. Angiv beløb i millioner kr. med én decimal.

Du kan angive en **Kommentar** i kolonnen yderst til højre. Kommentaren vil kunne ses af alle, som er involveret i FL-processen, dog kun i SBS.

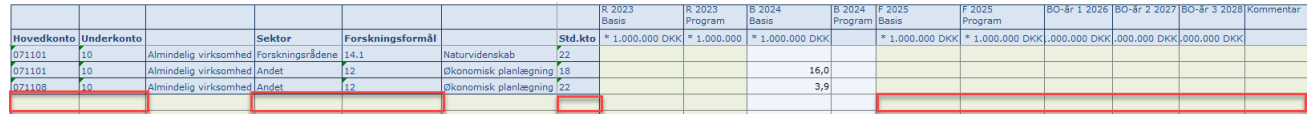

Klik på **Gem data** under **Analysis** i værktøjslinjen.

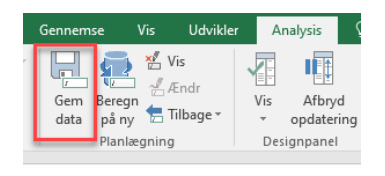

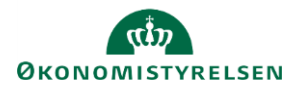

F 2025 1.000.000 DKK  $10.0$ 

## **Rediger eller slet forskningsbudget**

Har du behov for at redigere beløbet på et eksisterende forskningsbudget, kan du blot ændre i beløbene i de grønne celler. På samme måde kan kommentaren ændres.

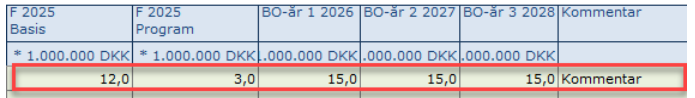

Har du behov for at redigere i **Hovedkonto, Underkonto, Sektor, Forskningsformål** eller **Std.kto.**, kan dette ikke ændres, når først rækken er gemt.

Skal disse informationer ændres, skal du i stedet efterlade alle talfelter og kommentarfeltet tomt, gemme ændringerne, og oprette en ny række med de ønskede informationer. Hvis der er behov for at slette, gøres det på samme måde. Hvor der tidligere har været indtastet tal, vil der stå **0,0** svarende til et tomt felt.

## **Rapport Udviklingen i forskningsbudgettet**

Rapporten **Udviklingen i forskningsbudgettet** viser forskningsbudgettet fra **R1-BO-årene** (**R-året** anvendes pt. ikke). Når rapporten åbner vises forskningsbudgettet summeret pr. år.

Der er mulighed for at vise detaljer for de enkelte år ved at trykke på +'et til venstre for overskriften.

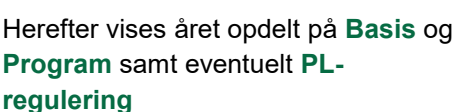

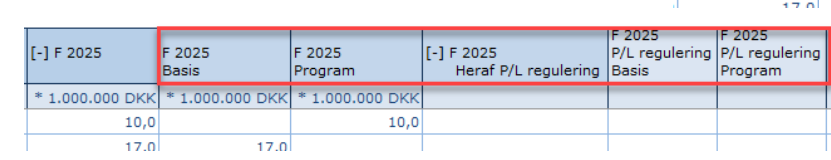

**Basis** og **Program** kan vises for **B-** og **F-året**

**PL-reguleringen** kan vises for **F- og BO-årene**. **PL-reguleringen** beregnes og gemmes af Finansministeriet i løbet af FFL-processen. Hvis **PL-reguleringen** endnu ikke er foretaget, vil denne kolonne være tom.

**PL-reguleringen** beregnes ud fra de PL-koder, der er angivet på de under-/standardkonti, som forskningsbudgettet er indtastet på. Bemærk, at alle indtastninger på forskningsbudgettet PL-reguleres. Indtastes nye forskningsbudgetter, efter der er foretaget **PL-regulering**, kan Finansministeriet genberegne **PL-reguleringen**.